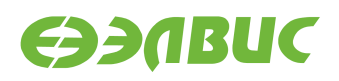

# **ОБРАЗ SD-КАРТЫ ARCH LINUX ARM ВЕРСИИ 2016.02**

**17.02.2016**

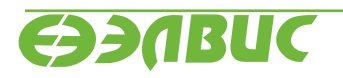

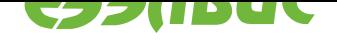

### **ОГЛАВЛЕНИЕ**

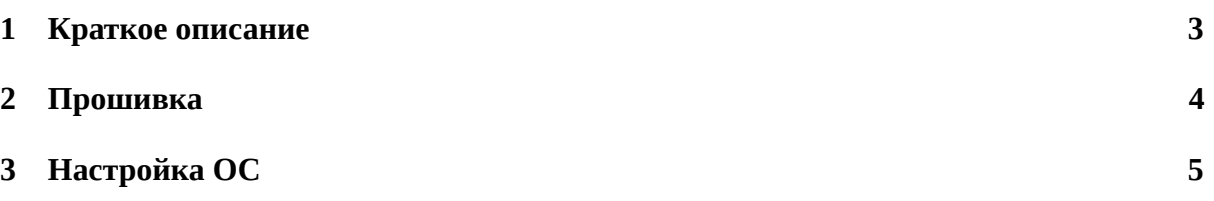

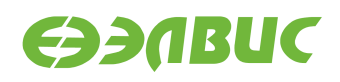

#### <span id="page-2-0"></span>**1 КРАТКОЕ ОПИСАНИЕ**

Данный образ карты памяти microSD собран на основе официальных репозиториев Arch Linux ARM. В образ попадает срез репозиториев на момент сборки. Образ предназначен для установки Arch Linux ARM на отладочные модули:

- Салют-ЭЛ24Д1 rev1.3
- Салют-ЭЛ24Д2 rev1.1

В образ включены пакеты для поддержи СнК 1892ВМ14Я:

- Ядро Linux
- Драйвер VPU (Avico)

Образ предназначен для демонстрации возможностей отладочных модулей:

- Демонстрация приёма видео с сенсоров и стриминга по RTSP.
- Демонстрация миникомпьютера с графическим пользовательским интерфейсом.

В данную сборку входят следующие версии пакетов:

- linux-mcom 4.1.r181.gcb5b7ae-1
- avico 0.7-2

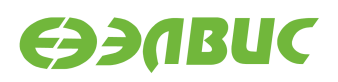

## **2 ПРОШИВКА**

Для прошивки образа на карту памяти microSD необходимо выполнить команду:

xzcat arch-mcom-[version]-[variant].img.xz | dd of=/dev/sdX bs=4M && sync

**Примечание:** Образ может быть сжат другим архиватором. Для *.gz* необходимо использовать *zcat*, для *.bz2* – *bzcat*.

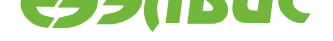

# **3 НАСТРОЙКА ОС**

Перед первым запуском необходимо настроить тип платы. Для этого необходимо в файл *u-boot.env* на разделе *boot* добавить параметр *fdtfile* равный имени dtb-файла, соответствующего плате, например:

fdtfile=mcom02-salute-el24d1-r1.3.dtb

Настройка сети осуществляется с помощью systemd-networkd $^1\cdot$ 

По умолчанию имя хоста – *mcom-demo*, IP-адрес конфигурируется по DHCP.

Дополнительная документация по настройк[е ОС:](https://wiki.archlinux.org/index.php/systemd-networkd)

- https://www.archlinux.org/
- http://archlinux.org.ru/

<sup>1</sup>https://wiki.archlinux.org/index.php/systemd-networkd